### **Erläuterungen zur Sprachstanderhebung 2024**

Die *Vereinbarung gemäß 15a B-VG über die Elementarpädagogik* schreibt die Sprachstanderhebung mit den Beobachtungsinstrumenten BESK KOMPAKT und BESK-DaZ KOMPAKT vor. Im Folgenden finden Sie Erläuterungen zur Durchführung und Rückmeldung.

#### *Inhalt*

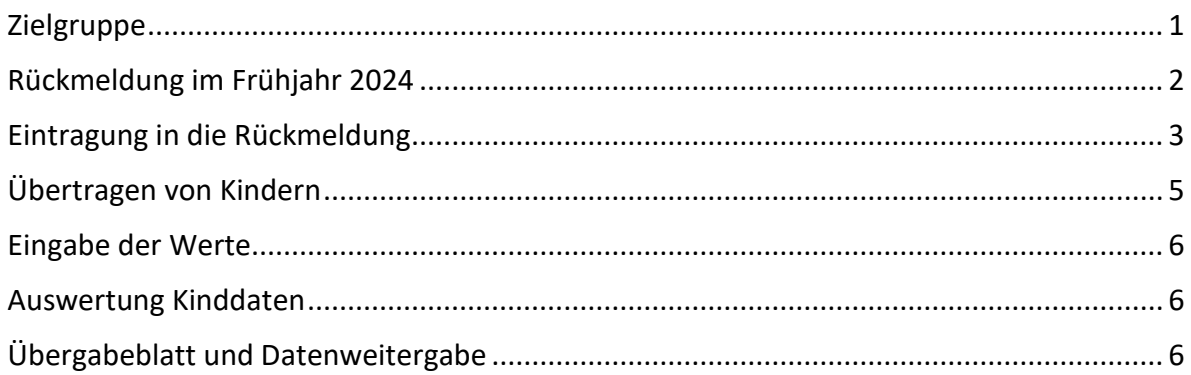

## <span id="page-0-0"></span>*Zielgruppe*

Es werden alle zum **Stichtag 15. Mai 2024 laut KIN-WEB** in den Gruppen gemeldete Kinder in den Rückmeldebogen eingetragen.

Folgende Kinder werden auch beobachtet:

- Alle Kinder im drittletzten Kindergartenjahr (nur graue Kriterien).
- Alle Kinder im vorletzten und letzten Kindergartenjahr, bei denen noch keine Sprachstandfeststellung durchgeführt wurde (graue und weiße Kriterien).
- Alle Kinder, die im Frühjahr und Herbst 2023 einen spezifischen Sprachförderbedarf hatten und sich noch in der Einrichtung befinden.

#### **Hinweis:**

<span id="page-0-1"></span>Kinder, die bereits im Frühjahr oder Herbst 2023 eingetragen und beobachtet wurden und **keinen** Sprachförderbedarf hatten, werden jetzt im Frühjahr 2024, sofern sie noch in der Einrichtung sind, im Registerblatt "Angaben zu den Kindern" eingetragen, aber nicht noch einmal beobachtet.

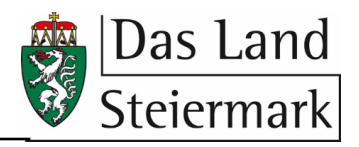

# *Rückmeldung im Frühjahr 2024*

- 1. Laden Sie sich das Excel-Dokument "Rückmeldung BESK KOMPAKT Mai 2024" von unserer [Homepage](https://www.verwaltung.steiermark.at/cms/ziel/74837162/DE/) herunter. Sie finden das Dokument ebenfalls unter folgendem Weg auf der Homepage:  $\rightarrow$  Pädagogische Qualitätsentwicklung  $\rightarrow$  Beratung und Information  $\rightarrow$  Frühe Sprachförderung  $\rightarrow$ BESK(-DaZ) KOMPAKT  $\rightarrow$  Aktuelle Sprachstanderhebung. Alle Informationen und notwendigen Unterlagen finden Sie auch auf der eigens dafür geschaffenen "[BESK-Sammlung](https://pqe.stmk.gv.at/course/view.php?id=13)" auf der Moodle-Plattform der Pädagogischen Qualitätsentwicklung.
- 2. Speichern Sie das Dokument unter folgendem Namen ab: Zuerst die sogenannte KSKZ-Nummer, auch "Einrichtungsnummer" genannt, dann ein Leerzeichen, ein Bindestrich, ein erneutes Leerzeichen und das Wort "BESK" in Großbuchstaben.

#### **KSKZ-NR - BESK.xlsm**

Z.B.: 60123456 - BESK.xlsm

Bitte die Endung ".xlsm" nicht löschen.

3. Öffnen Sie das Dokument und füllen Sie es mithilfe der unten angeführten Anleitung aus.

#### **Hinweis:**

Es kann vorkommen, dass aus Sicherheitsgründen die Funktionen der Rückmeldung ("Makros") von Ihrem Computer deaktiviert werden. Damit die Rückmeldung jedoch ausgefüllt werden kann, müssen **die Inhalte aktiviert** werden:

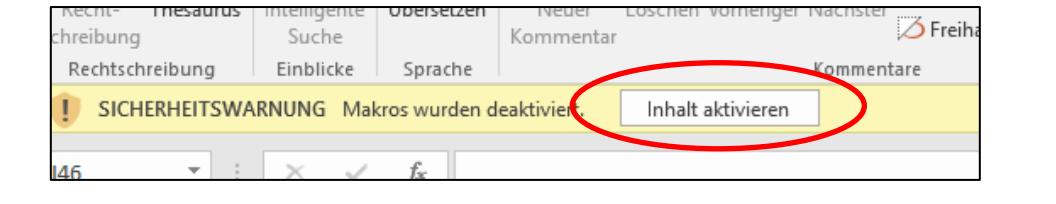

- 4. Speichern Sie das Dokument erneut ab und senden Sie es per Mail bis spätestens **31.05.2024** an die zuständige [Bildungsregion der Fachberatung](https://www.verwaltung.steiermark.at/cms/ziel/74836416/DE/) "Frühe Sprachförderung".
- 5. **Wichtig:** Jede Einrichtung mit einer eigenen Einrichtungsnummer muss eine **separate** Rückmeldung schicken.

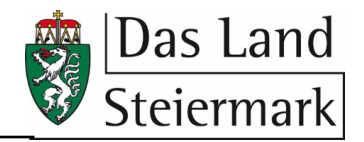

# <span id="page-2-0"></span>*Eintragung in die Rückmeldung*

Das Dokument enthält sieben Arbeitsblätter, deren Namen sich in der unteren Leiste des Dokuments befinden: "Angaben zur Einrichtung", "DaE Drittletztes J.", "DaE Vorletztes J.", "DaE Letztes J.", "DaZ Drittletztes J.", "DaZ Vorletztes J." und "DaZ Letztes J.".

Im ersten Arbeitsblatt ("Angaben zur Einrichtung") werden die allgemeinen Daten über die Einrichtung sowie die Gruppenanzahl und die **Anzahl der gemeldeten Kinder im KIN-Web mit Stichtag 15.05.2024** eingetragen.

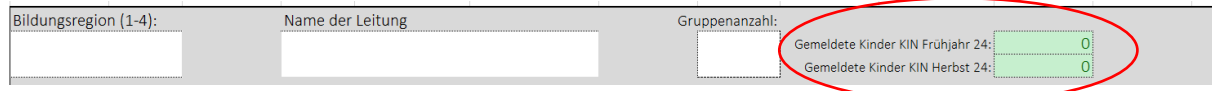

Im nächsten Schritt werden alle Kinder der Einrichtung ("Angaben zu den Kindern") eingetragen. Bei Alterserweiterten Gruppen und Kinderhäusern werden auch Kinder unter drei Jahren sowie bis zum achten Lebensjahr aufgelistet. Zur schnellen und einfachen **Überprüfung der Eingaben auf Vollständigkeit** gibt es ein Kontrollfeld. Dieses zählt die eingetragenen Kinder in der Rückmeldung und zeigt farblich an, wenn die Anzahl der Eintragungen mit der Anzahl an gemeldeten Kindern im KIN-Web mit Stichtag 15.05.2024 übereinstimmt.

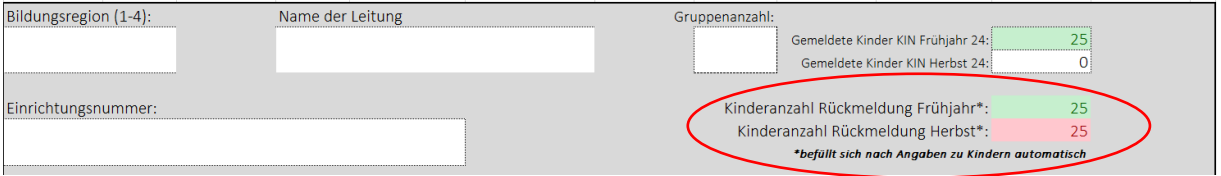

#### **Hinweis:**

Die Anzahl der "Sonstigen Angaben" umfasst zwei Auswahlmöglichkeiten. Die Angabe "Nicht beobachtbar" darf dabei ausschließlich erst nach erfolgter Rücksprache mit der Fachberatung "Frühe Sprachförderung" ausgewählt werden.

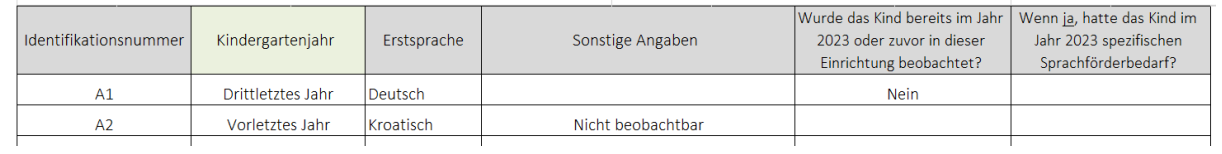

1. Beginnen Sie mit der Eintragung der Kinddaten in der ersten Spalte (Identifikationsnummer).

**Identifikationsnummer (ID-Nummer):** Jedes Kind erhält eine ID-Nummern. Diese sind fortlaufend weiter zu vergeben. Es wird empfohlen, diese auf dem Beobachtungsbogen jedes Kindes zu notieren. Kinder, welche bereits eine Nummer haben, behalten diese. Die Einteilung erfolgt dabei nach dem Gruppensystem im KINWEB (Gruppe 1 = A, Gruppe 2 = B usw.) sowie einer fortlaufenden Ziffer.

2. Tragen Sie **alle Kinder Ihrer Einrichtung** der Reihe nach ein. Bei den Angaben zu den Kindern ist eine Jahrgangseinteilung (drittletztes, vorletztes und letztes Kindergartenjahr) vorzunehmen. Das Geburtsdatum muss nicht eingetragen werden. Bei Unklarheiten bzw. Stichtag-Fragen kann der **Rechner** zu Hilfe genommen werden:

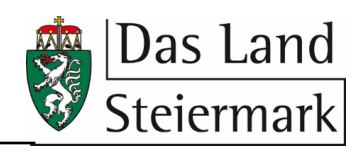

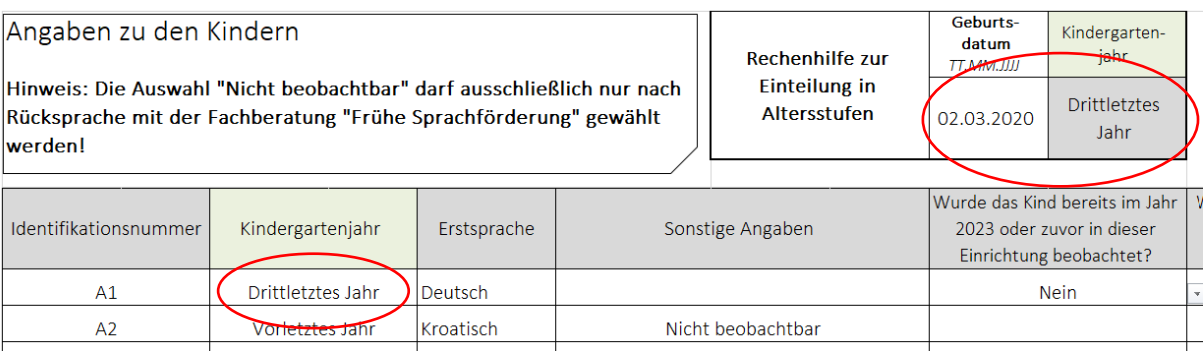

Die Auswahl der Jahrgangsstufen hat per Drop-Down-Menü zu erfolgen. Zur besseren Übersicht sind folgend nochmals die Jahrgangsstufen genannt:

- 02.09.2019 bis 01.09.2020: **Drittletztes Kindergartenjahr**
- 02.09.2018 bis 01.09.2019: **Vorletztes Kindergartenjahr**
- 02.09.2017 bis 01.09.2018: **Letztes Kindergartenjahr**
- 3. Ist das Kind nach dem 01.09.2020 geboren, so ist es noch zu jung für die Beobachtung. Hierbei ist die Auswahl "---" zu treffen. Ist das Kind zu alt für die Beobachtung (da es sich in einer Alterserweiterten Gruppe befindet) ist ebenfalls die Auswahl ..---" zu treffen. Gleiches gilt für Kinder, die sich im häuslichen Unterricht befinden.
- 4. Die Erstsprache des Kindes ist mittels Liste (Dropdown-Auswahl) anzugeben.
- 5. In der Spalte "Sonstige Angaben" können, wenn notwendig, folgende Angaben ergänzt werden:

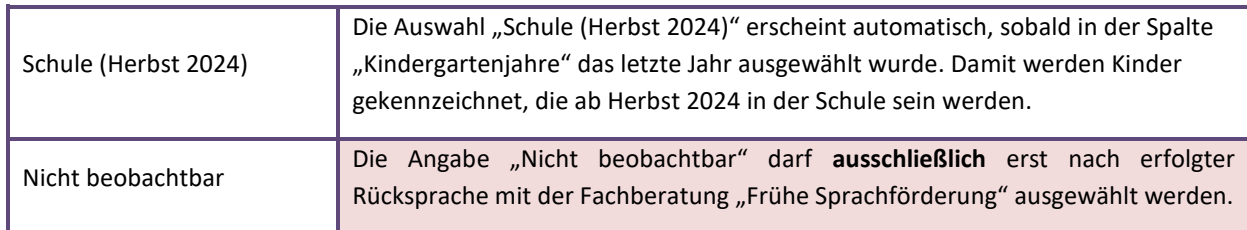

6. In den letzten beiden Spalten dieser Liste sind zwei Angaben mittels "Ja" und "Nein" bzw. "Ja/Ja, wieder" und "Nein" zu beantworten (Dropdown-Auswahl):

"*Wurde das Kind bereits im Jahr 2023 oder zuvor in dieser Einrichtung beobachtet?"* Wurde das Kind schon bereits vor dem jetzigen Beobachtungszeitraum mit dem BESK KOMPAKT/BESK-DaZ KOMPAKT in Ihrer Einrichtung beobachtet und rückgemeldet? Geben Sie hier die Antworten "Ja" oder "Nein" an.

*"Wenn ja, hatte das Kind im Jahr 2023 spezifischen Sprachförderbedarf?"* Wenn Sie die erste Frage mit "Ja" beantworten können, ist anzugeben, ob das Kind zum Zeitpunkt der damaligen Beobachtung und Rückmeldung spezifischen Sprachförderbedarf hatte. Hatte das Kind keinen Bedarf, ist "Nein" anzugeben. Hatte das Kind Bedarf, ist hier "Ja/Ja, wieder" auszuwählen. Sie können hier "Ja/Ja, wieder" auch dann auswählen, wenn das Kind bereits schon mal beobachtet wurde, keinen Sprachförderbedarf aufwies, nun aber in

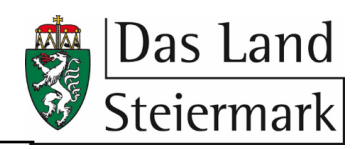

seiner Sprachentwicklung doch (wieder) Auffälligkeiten zeigt und daher erneut beobachtet werden muss.

### <span id="page-4-0"></span>*Übertragen von Kindern*

Auf der ersten Seite des Rückmeldebogens finden Sie den **Knopf/Button "Übertragung starten"**. Haben Sie die Eintragung aller Kinddaten beendet, können mittels "Knopfdruck" die Angaben der Kinder den jeweiligen Tabellenblättern ("DaE Drittletztes J.", "DaE Vorletztes J.", "DaE Letztes J.", "DaZ Drittletztes J.", "DaZ Vorletztes J." und "DaZ Letztes J.") übertragen und somit, je nach Jahrgangsstufe und Erstsprache, **automatisch zugeordnet** werden.

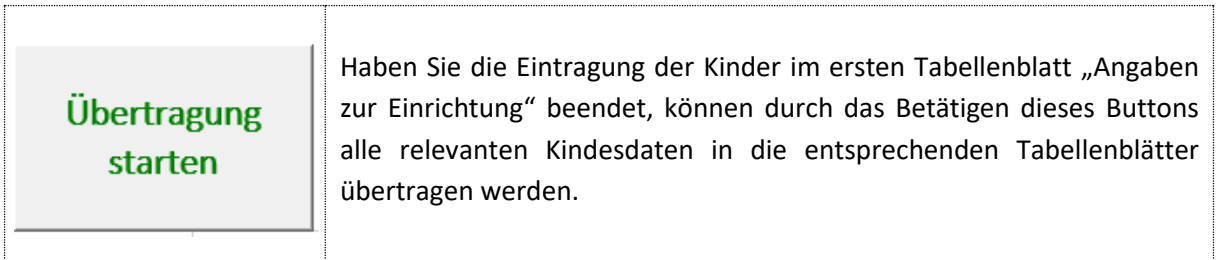

Beantworten Sie die erscheinenden Fenster mit "Ja" sowie mit "OK", und die Daten der Kinder werden nach hinten übertragen.

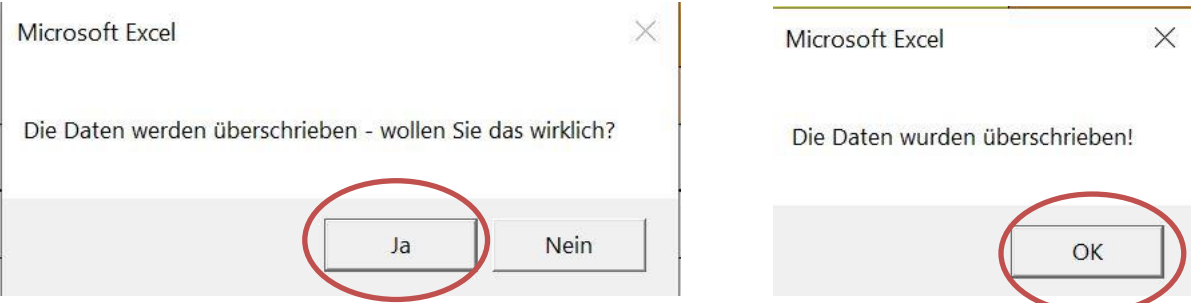

**Bitte verwenden Sie diese Funktion erst, wenn Sie sicher sind, alle Kinder korrekt eingetragen zu haben.**

#### **Kinder, die noch nicht oder nicht mehr beobachtet werden müssen, gehören nicht zur Zielgruppe und werden daher nicht auf die nächsten Tabellenblätter übertragen.**

Sollte es vorkommen, dass ein Kind aus der Auflistung entfernt werden muss bzw. falsche Angaben gemacht wurden, ist dies der zuständigen Fachberatung "Frühe Sprachförderung" mitzuteilen.

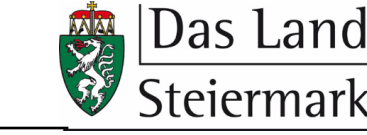

### <span id="page-5-0"></span>*Eingabe der Werte*

Sobald Sie mit dem Knopf "Übertragung starten" alle Kinder den jeweiligen Tabellenblättern zugeordnet haben, können die Werte der Sprachstanderhebung ergänzt werden.

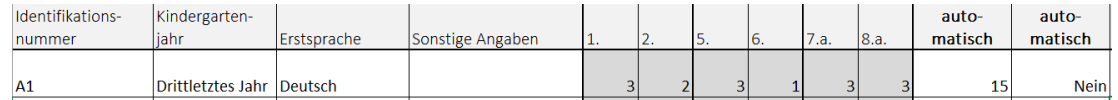

Die Tabelle errechnet durch Ihre Angaben **automatisch** einen etwaigen spezifischen Sprachförderbedarf. Die letzte Spalte "Wurde das Kind zum ersten Mal beobachtet?" wird nun durch Ihre Angaben auf dem Registerblatt "Angaben zur Einrichtung" ebenfalls **automatisch** befüllt.

#### <span id="page-5-1"></span>*Auswertung Kinddaten*

Im Tabellenblatt "Angaben zur Einrichtung" werden Ihnen rechts neben den Eingabefeldern die Auswertung Ihrer Daten gezeigt. Diese Felder **befüllen sich selbstständig** und dienen Ihnen zur Übersicht.

**Hinweis:**

Sie finden hier die Angaben, die für das Ansuchen im Rahmen des CALLs "Frühe Sprachförderung" übernommen werden können. Es werden alle Kinder angegeben, für die um Förderung angesucht werden kann (Priorität 1 und Priorität 2).

Anzahl der Kinder mit Sprachförderbedarf, für die im CALL "Frühe Sprachförderung" angesucht werden kann (Priorität 1)  $\overline{0}$ davon Anzahl jener Kinder mit Sprachförderbedarf, die laut Geburtsdatum im Herbst 2024 die Schule besuchen werden (Priorität 1).  $\overline{0}$ Anzahl der Kinder im verpflichtenden Kindergartenjahr (2024/25), für die im CALL "Frühe Sprachförderung" angesucht werden kann (Priorität 2)  $\overline{0}$ 

# <span id="page-5-2"></span>*Übergabeblatt und Datenweitergabe*

Auf unserer [Homepage](https://www.verwaltung.steiermark.at/cms/ziel/166013795/DE/) sowie auf der [PQE-Moodle-Plattform](https://pqe.stmk.gv.at/mod/folder/view.php?id=248) finden Sie zu den Beobachtungsbögen entsprechende Übergabeblätter. Verlässt ein Kind Ihre Einrichtung, ist den **Eltern** dieses Übergabeblatt auszuhändigen - im Falle des Schuleintritts ist die **Übergabe** im Zuge des Entwicklungsgespräches empfehlenswert. Ein entsprechender Vermerk im Gesprächsprotokoll kann als Bestätigung für Sie dienen. Eine Kopie des Übergabeblattes sollte auch im Kindergarten aufliegen, da diese Information auf Anfrage der Schule oder eines Kindergartens, in den das Kind wechselt, weitergeleitet werden muss.

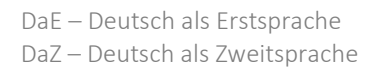

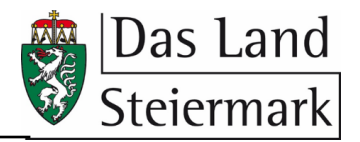